**F. USER GUIDE**

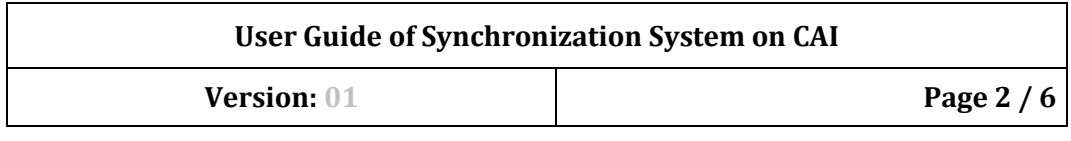

# **TABLE OF CONTENTS**

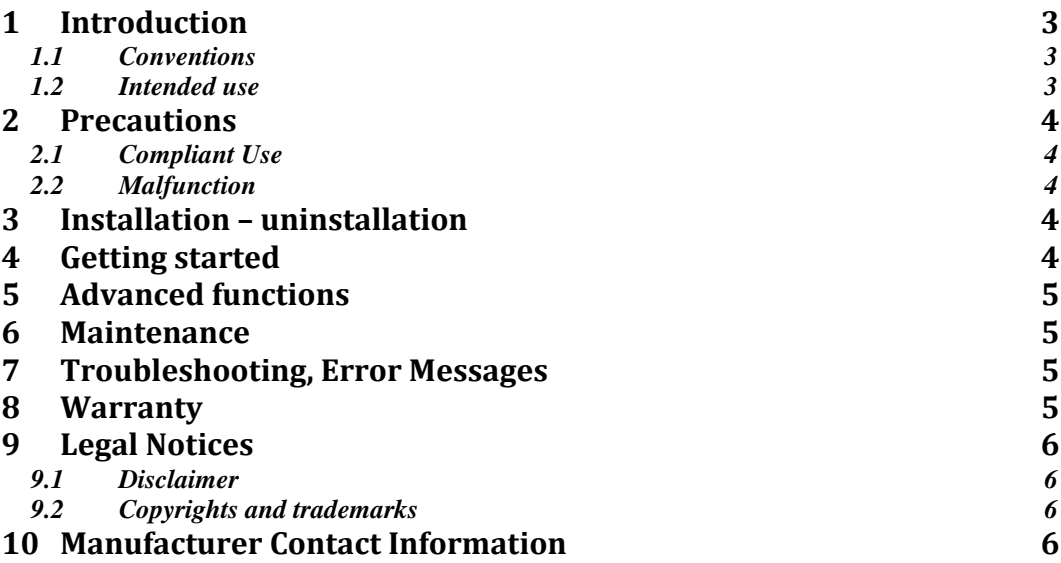

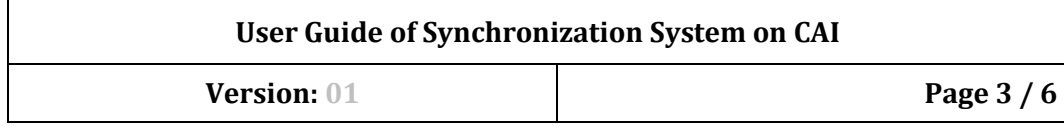

## **1 Introduction**

Dokumen ini adalah petunjuk penggunaan software sistem sinkronisasi pada modul CAI yang dirancang oleh GFLM TI UMY. Direkomendasikan kepada pengguna untuk membaca instruksi manual sebelum menjalankan software.

#### *1.1 Conventions*

Kebutuhan yang tercantum dalam dokumen ini disusun sesuai dengan struktur berikut:

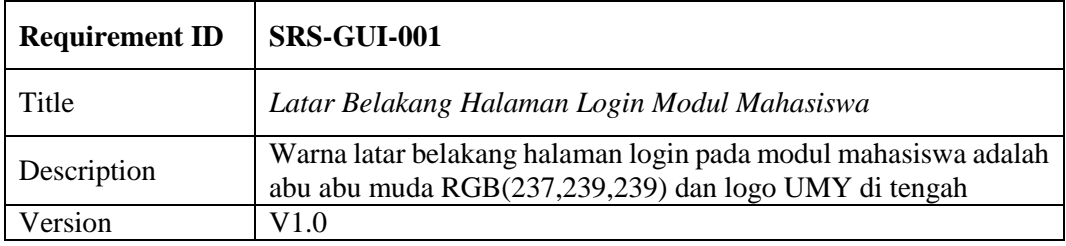

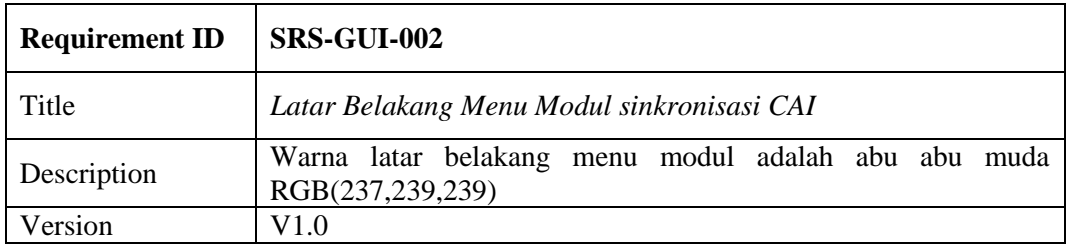

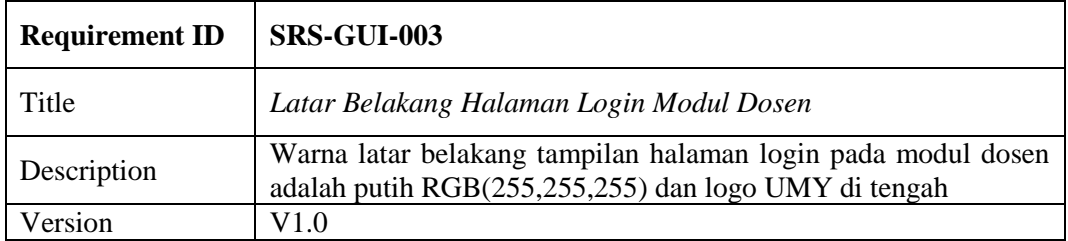

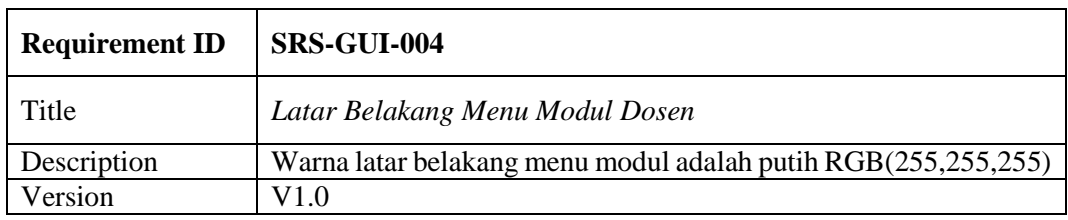

#### *1.2 Intended use*

Tujuan adanya sistem sinkronisasi pada modul CAI adalah untuk menyelaraskan data ketika melakukan aktivitas pembelajaran menggunakan modul CAI dengan perangkat yang sama atau berbeda. Dosen dapat mengamati perkembangan mahasiswa melalui modul dosen.

## **2 Precautions**

### *2.1 Compliant Use*

Penggunaan software ini disediakan untuk civitas akademika baik di tingkat sekolah maupun universitas. Penggunaan hanya sebagai sebatas media pembelajaran. Pengguna harus:

- Menggunakan software sebagaimana mestinya
- Tidak menyebar luaskan data pribadi ke pihak lain

Hanya teknisi GFLM TI UMY yang berwenang untuk memperbaiki software bila terjadi kerusakan.

#### *2.2 Malfunction*

Ketika terjadi kerusakan:

- Segera berhenti menggunakan software
- Cobalah untuk mengidentifikasi atau menghilangkan penyebab kerusakan dengan membaca deskripsi menggunakan dokumen ini
- Jika tidak memungkinkan untuk mengidentifikasi atau menghilangkan penyebab kerusakan dengan membaca deskripsi menggunakan dokumen ini, hubungi GFLM TI UMY

# **3 Installation – uninstallation**

Menginstal software sistem sinkronisasi pada modul CAI dengan cara mengklik file format \*.exe, kemudian software dapat langsung digunakan.

Menguninstal software sistem sinkronisasi pada modul CAI dengan cara menghapus file \*.exe dan \*.txt hasil registrasi.

# **4 Getting started**

Berikut cara penggunaan sistem sinkronisasi pada modul CAI:

- Modul Dosen
	- o Menjalankan modul
	- o Melakukan registrasi ketika modul baru pertama kali dijalankan
	- o Masukkan Username dan Nama yang sudah terdaftar di Moodle Server
	- o Klik tombol Login, akan ada keterangan data tersimpan dan validasi sukses jika data yang dimasukkan benar
	- o Pada tampilan berikutnya, terdapat IFRAME yang berisi daftar data aktivitas mahasiswa seperti Username, nama, tugas dan skor.
- Modul Mahasiswa
	- o Menjalankan modul
	- o Melakukan registrasi ketika modul baru pertama kali dijalankan
	- o Masukkan Username dan Nama yang sudah terdaftar di Moodle Server
	- o Klik tombol Login, akan ada keterangan data tersimpan dan validasi sukses jika data yang dimasukkan benar
	- o Tampilan selanjutnya adalah kumpulan nama-nama tugas dan skor
	- o Masukkan skor sesuai dengan tugas yang dikerjakan
	- o Skor telah dimasukkan kemudian klik tombol Save
	- o Tugas dan skor akan tersimpan di server

# **5 Advanced functions**

Untuk penggunaan lanjutan silahkan hubungi GFLM TI UMY.

## **6 Maintenance**

Adapun pemeliharan sistem sinkronisasi pada modul CAI sebagai berikut:

- Programmer menjalankan software pengguna untuk mengetahui kerusakan yang ada
- Programmer mengoperasikan dan memodifikasi CourseLab dan Moodle untuk memperbaiki software modul
- Programmer menjalankan modul di laptop programmer dan pengguna untuk mengetes modul yang telah diperbaiki

#### **7 Troubleshooting, Error**

Kendala atau kesalahan ketika menjalankan software sistem sinkronisasi pada modul CAI sering terjadi. Oleh karena itu perlu melihat tabel berikut:

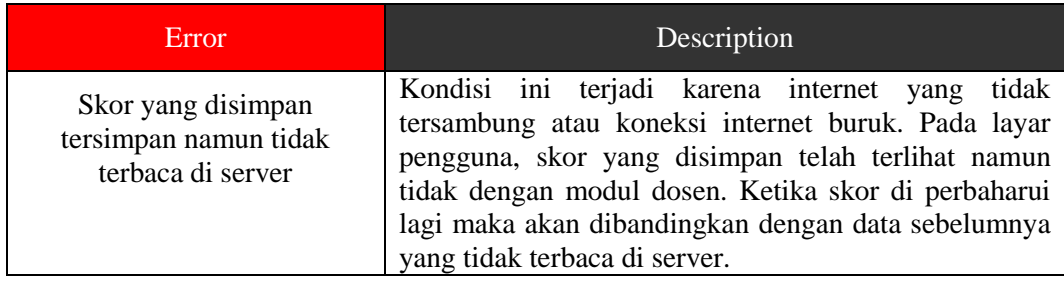

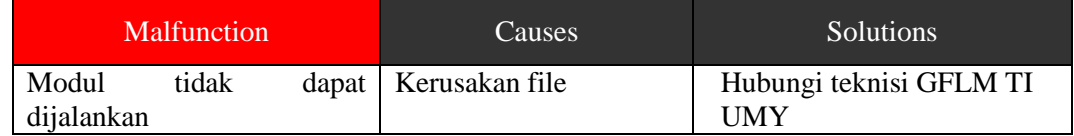

# **8 Warranty**

Garansi adalah surat keterangan dari pihak produsen mengenai penjaminan kualitas produk yang terbebas dari kesalahan dan kegagalan pekerja. Garansi dapat dilakukan apabila pengguna dapat menunjukkan kartu garansi ketika terjadi kerusakan pada software.

- Garansi yang akan ditanggung:
	- o Perbaikan software jika mengalami error ketika sedang dijalankan
	- o Kehilangan file software akan dikirimkan melalui email atau link untuk mengunduh
- Garansi yang tidak akan ditanggung:
	- o Kehilangan data pengguna

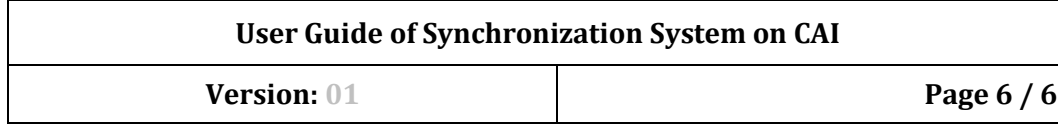

## **9 Legal Notices**

### *9.1 Disclaimer*

Software sistem sinkronisasi pada modul CAI yang disediakan oleh GFLM TI UMY adalah untuk kegiatan pembelajaran dosen dan mahasiswa. Software ini diberikan kepada pengguna yang telah terdaftar dengan adanya garansi.

### *9.2 Copyrights and trademarks*

Pengembangan software ini menggunakan CourseLab yang merupakan produk dari WebSoft, perusahaan e-Learning terkemuka di Rusia.

# **10 Manufacturer Contact Information**

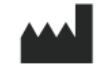

GFLM TI UMY Jl. Brawijaya, Tamantirto Bantul Yogyakarta 55183 Indonesia +628 1390428757